Meinclehiff

# ANLEITUNG ZUM AUSFÜLLEN DER "SG ARRIVAL CARD" FÜR SINGAPUR

Alle Reisenden sind verpflichtet **vor Einreise in Singapur** online eine Gesundheitserklärung (SG Arrival Card) auszufüllen. Sie können die Informationen für die SG Arrival Card ab zwei Tage vor Ihrer Ankunft in Singapur einreichen. Bitte beachten Sie, dass die SG Arrival Card kein Visum ist. Die Nutzung des e-Services der SG Arrival Card ist kostenfrei. Alle Informationen sollten in englischer Sprache zur Verfügung gestellt werden. Gruppenanmeldungen sind nur für Familien mit Kindern unter 18 Jahren möglich und nicht für Ehepartner oder Gruppen.

Bei Fragen oder technischen Problemen erhalten Sie Hilfe auf der Website de[r Regierungsbehörde von Singapur.](https://www.ica.gov.sg/contact-us?searchText=&category=all&page=1)

## SCHRITT FÜR SCHRITT ANLEITUNG

Alle Angaben gelten vorbehaltlich Änderungen.

#### **1. Start**

Geben Sie folgende Adresse in Ihre Browserzeile ein: <https://eservices.ica.gov.sg/sgarrivalcard/>

- a) Oben rechts können Sie Ihre bevorzugte Sprache auswählen.
- b) Klicken Sie auf "For Foreign Visitors" um die Bearbeitung der SG Arrival Card zu starten.

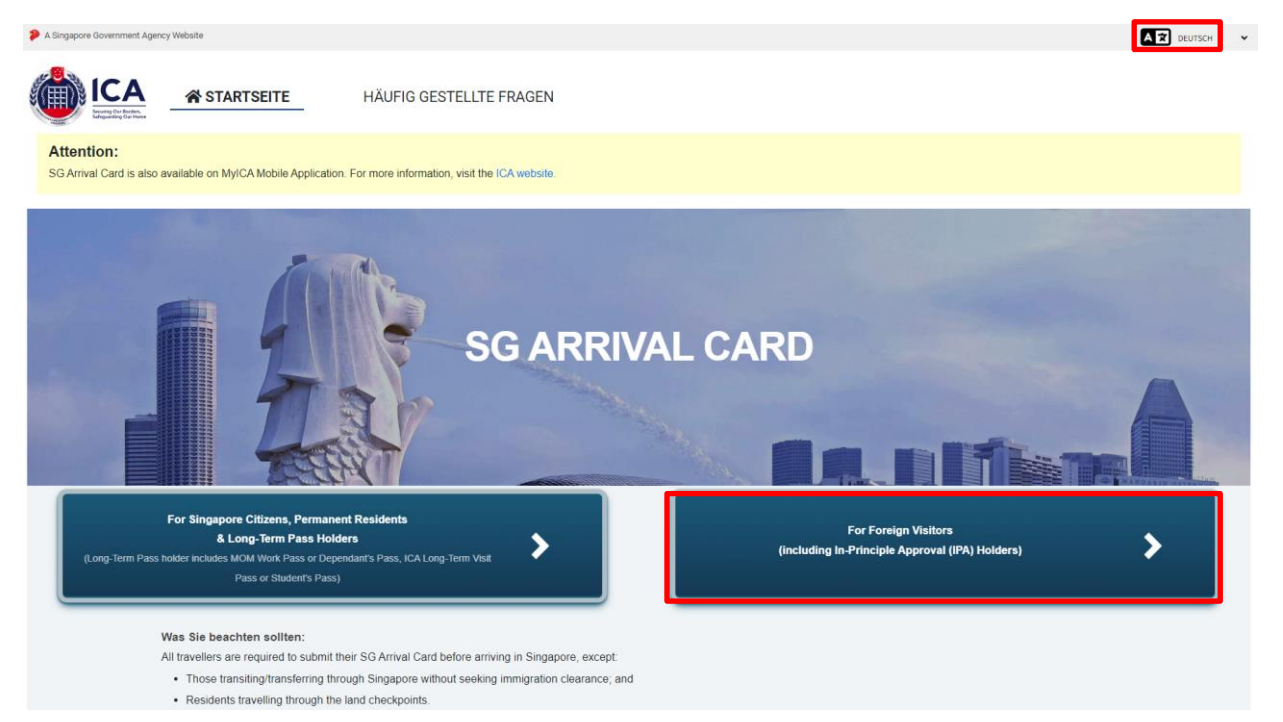

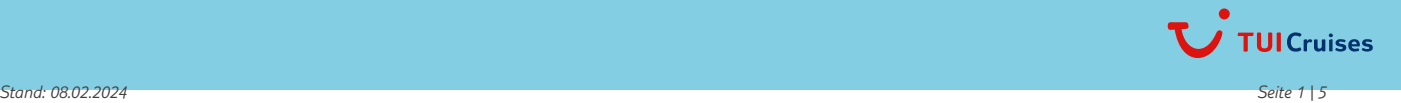

Meinclehiff

### **2. Antrag auswählen**

Klicken Sie links auf "Einzelantrag".

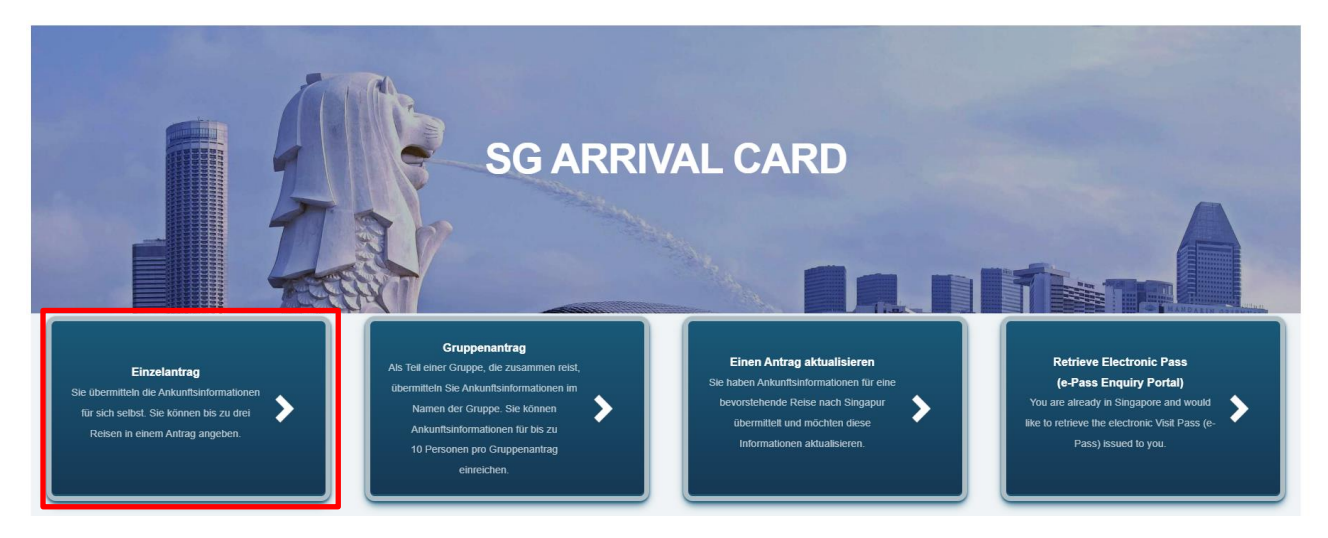

#### **3. Einzelantrag**

a) Tragen Sie Ihre persönlichen Informationen\* ein und bestätigen Sie anschließend mit "Confirm".

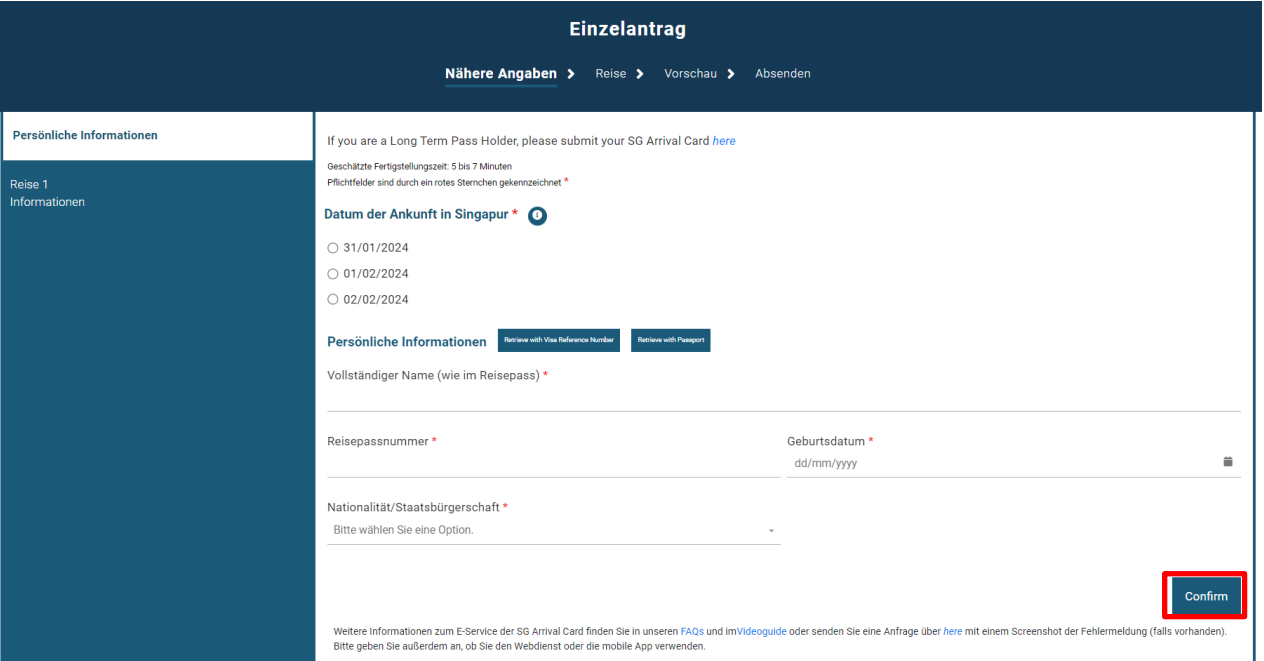

b) Bestätigen Sie die Richtigkeit Ihrer Angaben mit "Weiter".

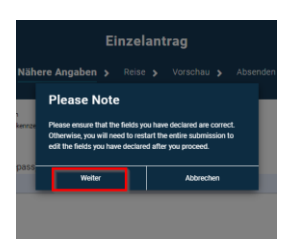

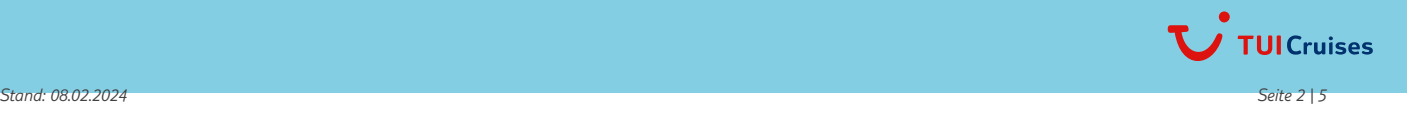

Mein Schiff

#### **4. Persönlichen Informationen**

Tragen Sie Ihre persönlichen Informationen\* ein und bestätigen Sie anschließend mit [Weiter]. Wichtig: Es ist zwingend erforderlich, dass Sie exakt die Daten aus Ihrem Reisepass (vollständiger Name und Reisepassnummer) eintragen.

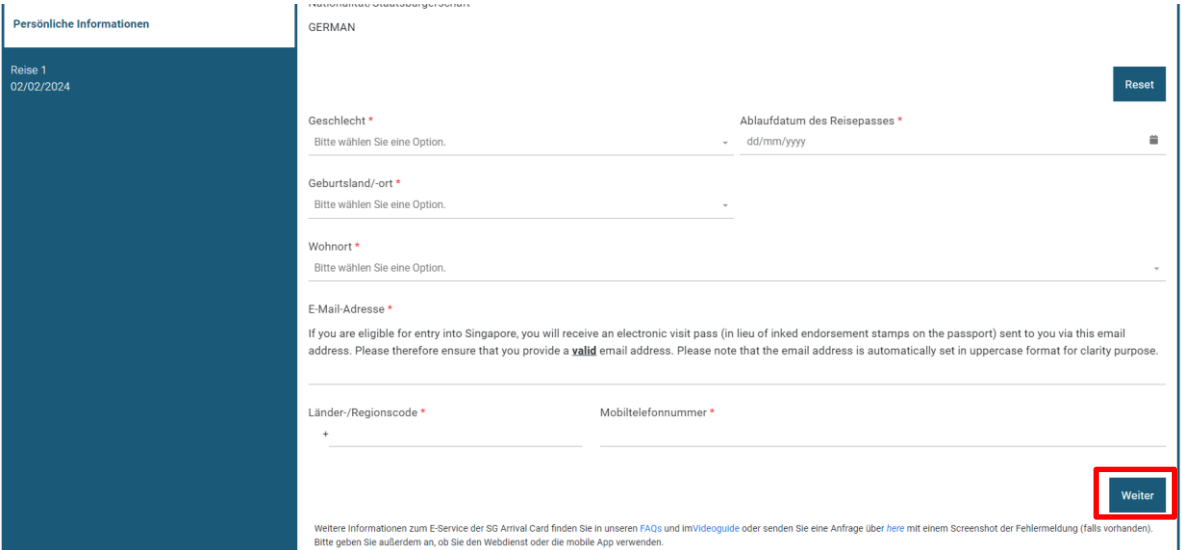

#### **5. Reiseinformationen**

Tragen Sie nun Ihre Reiseinformationen ein und klicken zur Bestätigung auf [Confirm].

- a) Bei "Purpose of Travel" geben Sie "Holiday/Sightseeing/Leisure" an.
- b) Bei "Art des Reisens" geben Sie "See" an.

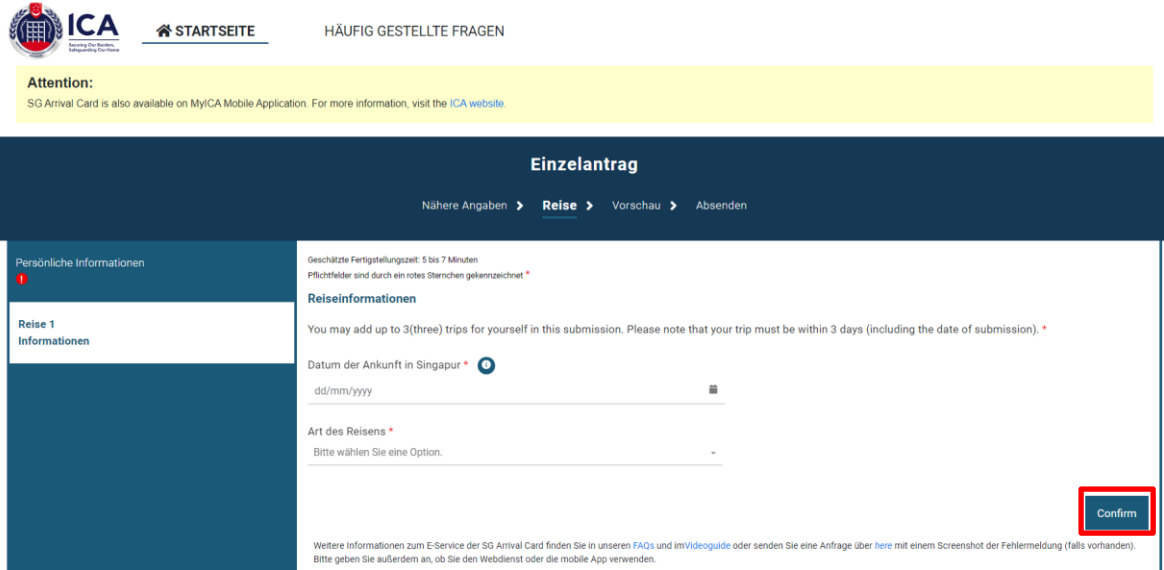

c) Bestätigen Sie die Richtigkeit Ihrer Angaben mit [Weiter].

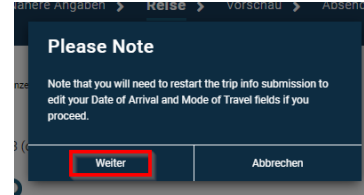

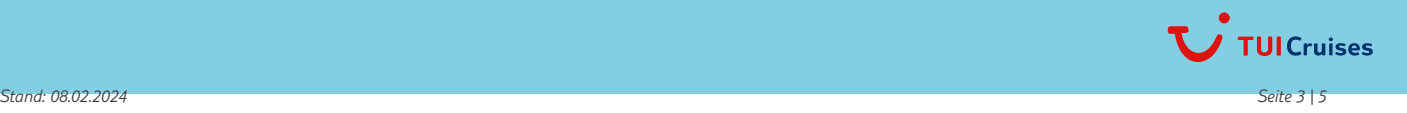

Meinclehiff

#### **6. Reisedaten**

Tragen Sie hier folgende Daten ein:

- "Mode of Travel (Details)": KREUZFAHRT
- "Name der Kreuzfahrt": Name des Schiffes (z.B. *MEIN SCHIFF* 5)
- "Art der Unterkunft in Singapur": DAY TRIP/TRANSIT
- "Unterkunft (Sonstige)": TRANSIT
- "Letzte Stadt/letzter Einschiffungshafen vor Singapur": z.B. der Abflugflughafen
- "Nächste Stadt/nächster Ausschiffungshafen nach Singapur": Nächster Hafen / Nächste Stadt
- "Abreisedatum aus Singapur": Bitte Ihr Ausreisedatum aus Singapur eintragen
- "Haben Sie jemals einen Reisepass unter einem anderen Namen benutzt, um nach Singapur einzureisen?": Ja oder Nein
- "Have you visited any of the listed countries in Africa or Latin America in the past 6 days prior to your arrival in Singapore?" - Haben Sie in den letzten 6 Tagen eines der gelisteten Länder Afrikas oder Latain Americas bereist?: Ja oder Nein
- Klicken Sie anschließend auf "Next".

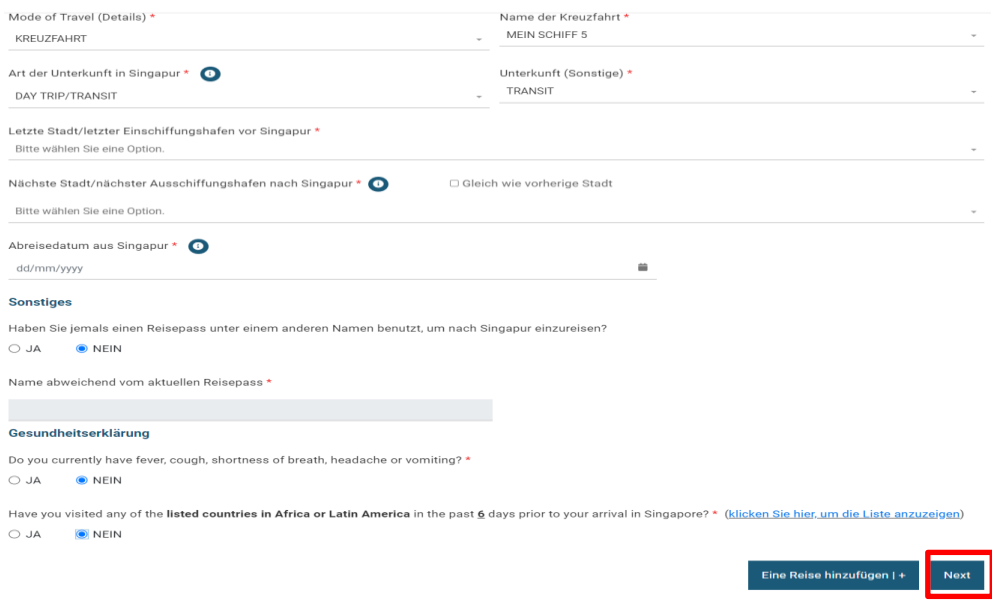

#### **7. Vorschau**

- a) Anschließend sehen Sie noch einmal eine Zusammenfassung Ihrer persönlichen Daten.
- b) Sofern Sie alles korrekt eingetragen haben, bestätigen Sie bitte mit "Ich habe die Erklärung gelesen und stimme ihr zu." und "Weiter".

#### Wenn Sie die SG Arrival Card im Namen einer anderen Person (dem "Auftraggeber") einreichen:

Ich versichere, dass mein Auftraggeber Kenntnis vom Inhalt meiner Einreichung hat und dass sie als von ihm persönlich eingereicht betrachtet wird. Meinem Vollmachtgeber ist bekannt, dass er für Straftaten haftbar gemacht werden kann, die sich auf falsche, nicht korrekte oder unvollständige Aussagen oder Erklärungen der Arrival Card beziehen. Mir ist ferner bekannt, dass ich für die Beihilfe zu diesen Straftaten haftbar gemacht werden kann.

C Ich habe die Erklärung gelesen und stimme ihr zu.

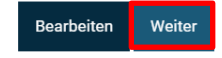

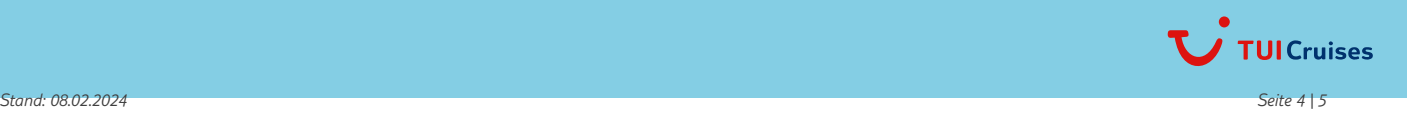

Meinclehiff

#### **8. Sicherheitscheck**

Geben Sie die entsprechenden Zahlen in das Textfeld ein (Abweichungen vom Beispielbild) und klicken Sie anschließend auf [Absenden].

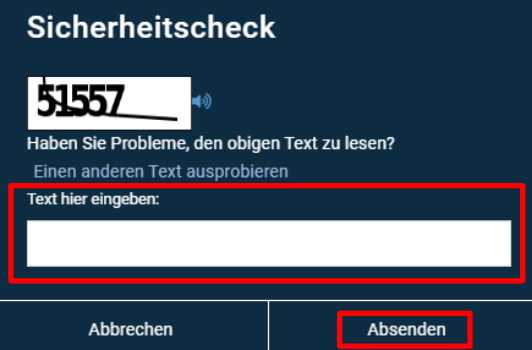

#### **9. Bestätigung**

#### a) Der Auftrag sollte nun erfolgreich übermittelt worden sein.

Ihre Antrag für die SG Arrival Card wurde erfolgreich übermittelt.  $\overline{\mathcal{S}}$ 

Diese Bestätigungsnachricht wird auch an die von Ihnen angegebene E-Mail-Adresse gesendet. Sie können eine Kopie dieser Bestätigung für die Dauer Ihres Aufenthalts in Singapur herunterladen oder ausdrucken.

Bei Bedarf können Sie eine Aktualisierung der übermittelten Informationen vor der Reise vornehmen.

Bitte beachten Sie, dass die SG Arrival Card kein Visum ist. Die Nutzung des e-Services der SG Arrival Card ist kostenfrei.

Vielen Dank für die Nutzung der SG Arrival Card!

#### b) Scrollen Sie bis zum Ende der Seite. Hier finden Sie weitere wichtige Informationen und können sich die Bestätigung ausdrucken oder als PDF downloaden.

Der unerlaubte Konsum, Besitz, Import, Export und/oder Handel mit kontrollierten Drogen ist eine Straftat gemäß der in Singapur geltenden Vorschriften für die Gesetz über den Missbrauch von Drogen (Misuse of Drugs Act). Nach dem Gesetz wird Drogenhandel mit dem Tod bestraft

Die Abgabe falscher Gesundheits- und Reiseerklärungen ist eine Straftat gemäß Abschnitt 64(b) von Singapurs Infektionskrankheitengesetz. Die Angabe von falschen oder irreführenden Informationen wird mit einer Geldstrafe von bis zu 10.000 S\$ und/oder einer Freiheitsstrafe von bis zu 6 Monaten geahndet. Nachfolgende Straftaten werden mit einer Geldstrafe von bis zu 20.000 S\$ und/oder einer Freiheitsstrafe von bis zu 12 Monaten geahndet.

You are reminded that it is your responsibility to update and resubmit your declarations prior to your arrival in Singapore, and/or if there is any change in your health status and/or travel history.

Sie sind gesetzlich dazu verpflichtet, es über das Formular NP 727/A/B/C zu melden, wenn der Gesamtwert der von Ihnen mitgeführten Währung und/oder übertragbaren Inhaberpapiere 20.000 SGD (oder den Gegenwert in einer Fremdwährung) übersteigt.

Wenn Sie einen Gegenstand einführen oder für jemand anderen mit sich führen, aber dessen Inhalt nicht kennen, müssen Sie den Gegenstand beim roten Kanal anmelder

Auf der ICA-Website unter Ein- und Ausreise nach Singapur finden Sie weitere Informationen zu Singapurs Einreisebestimmungen und der Liste der verbotenen oder kontrollierten Gegenstände

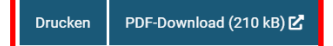

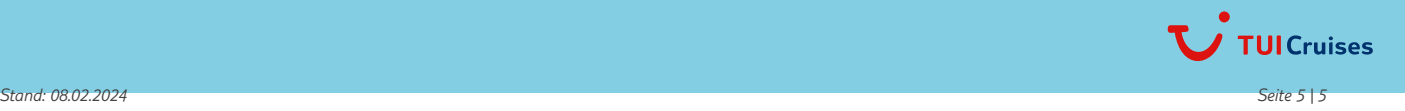